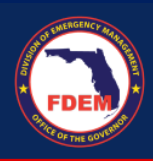

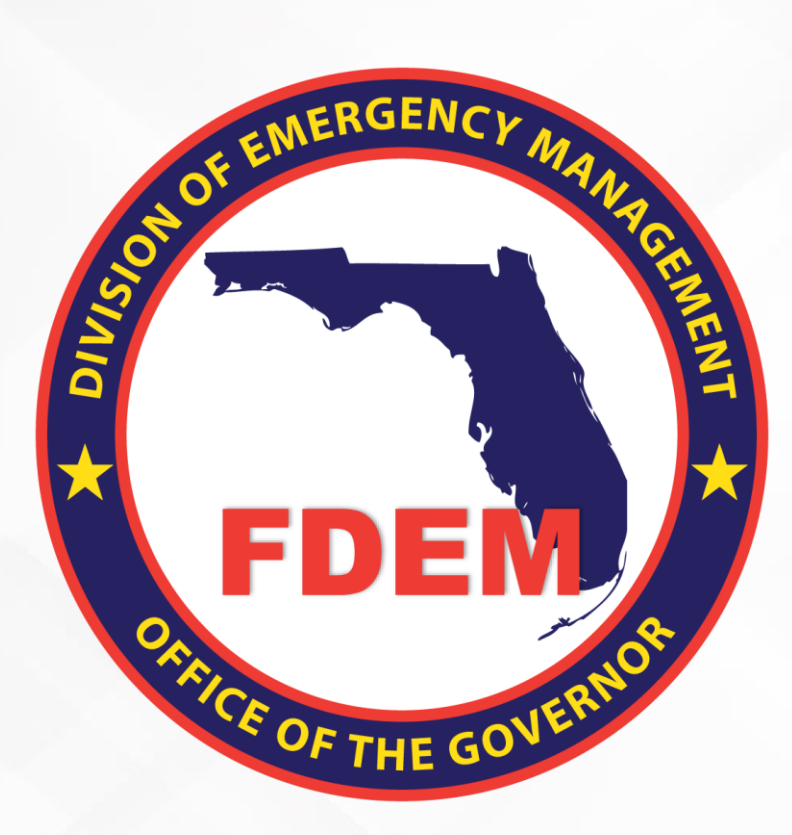

## DEM*ES* Quick Reference Guide Register for DEMES

*Provides Access to Grants Management, Mutual Aid, & State Agency Cost Reporting Portal*

Updated May 3, 2023

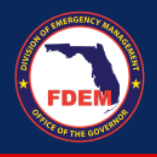

## **Introduction**

The purpose of this document is to provide users instructions on how to access and register for DEMES. DEMES (Department of Emergency Management Enterprise Solution) provides access to the Grants Management, Mutual Aid, and State Agency Cost Reporting portal. Registering establishes a contact within DEMES attached to the assisting agency indicated during the process.

## **Register for DEMES**

- 1. To access DEMES, visit [Register \(fdemportal.com\).](https://www.fdemportal.com/grants/s/login/SelfRegister?startURL=%2Fgrants%2Fs%2F)
- 2. On the register page, **Enter** in your personal details in the fields provided.
	- Fields include: First Name, Last Name, Agency (i.e. Agency for Health Care Administration), Division, Role, Email, Username (auto populates when you click on it if your email is filled out), Create Password, Confirm Password

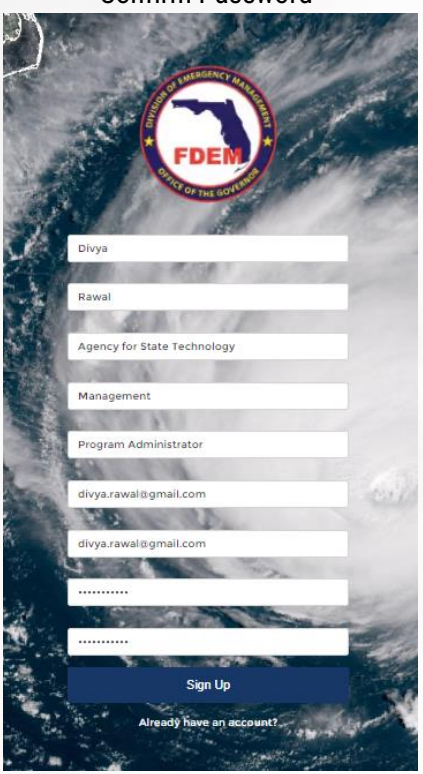

- 3. Click **Sign Up** to submit your request.
- 4. Next, you will need to search for your entity's account. This will allow you to see the subrecipient agreements your entity has with FDEM. **Type** your entity's name in the Account Name box and **hit enter**.

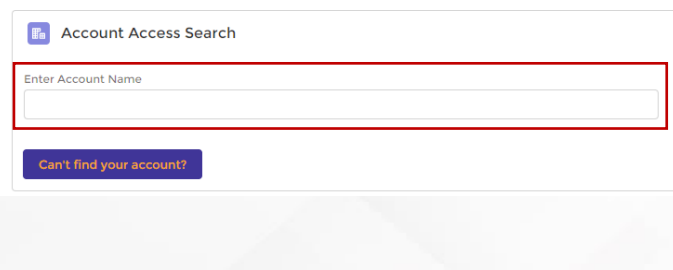

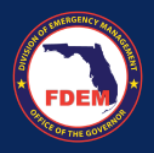

5. A list of accounts that match your query will appear on the screen below the search box. **Select** the appropriate account and click the **Request Access** button*. Can't find your entity's account, reach out to your grant manager for assistance.*

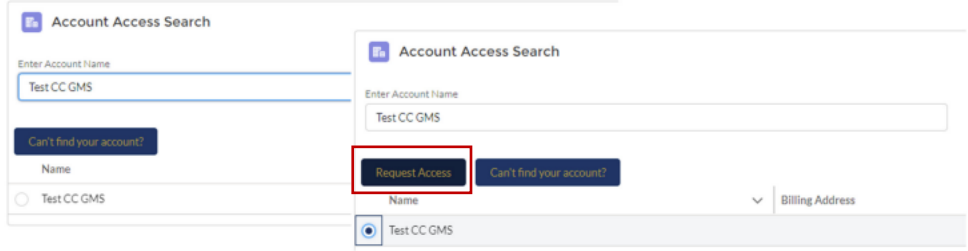

- 6. Once you have selected an account the final registration page will appear.
	- **Type** in your Business phone (required field), extension, and mobile phone
	- Select your **User Type**
	- Select the **Bureau** you intend to work with: *selection does not limit which Bureau you can work with*
	- Provide reason for requesting access
	- Click **Next**

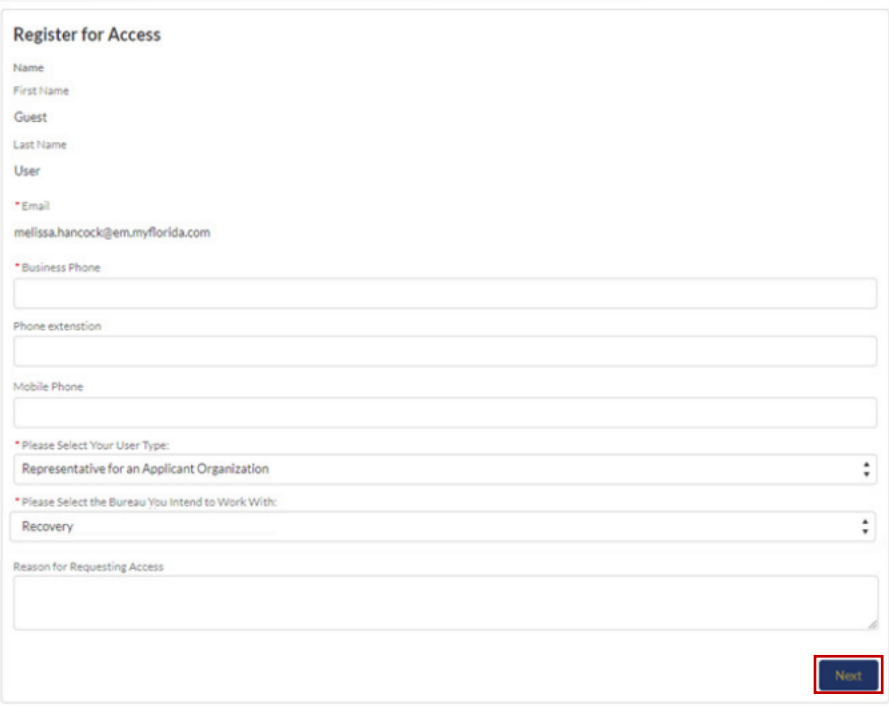

- 7. A pop-up confirming the creation of your request will appear. Click **Finish** to submit.
- 8. This submits your Contact information for approval by Florida DEM. You will receive email communication from Florida DEM about access to your organization's account.

*Having trouble or need assistance? Contact [DEMES.Support@em.myflorida.com](mailto:DEMES.Support@em.myflorida.com) for support.*